To view the registration bill, please click the link to Registration Bill in the CNS Student Portal:

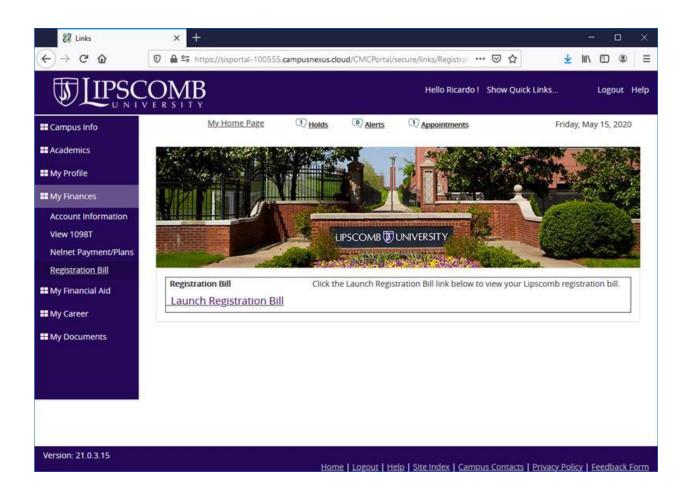

Complete the information to view your bill. You may leave out the start and end dates.

| 88 Links             | × +                                |                |                  |                                     | - 🗆 X                |
|----------------------|------------------------------------|----------------|------------------|-------------------------------------|----------------------|
| ↔ ↔ ↔ ŵ              | 0 🖨 📽 https://sisportal-100555.cam | pusnexus.cloud | /CMCPortal/secu/ | re/links/Registration.aspx?p= 🚥 🗵 🟠 | <u>⊻</u> II\ © © ≡   |
|                      |                                    |                |                  | Hello Ricardo 1 Show Quick I        | ALinks Logout Help   |
| E Campus Info        | My Home Page                       | O Holds        | Alerts           | (1) Appointments                    | Friday, May 15, 2020 |
| Academics            |                                    |                |                  |                                     |                      |
| III My Profile       |                                    |                |                  |                                     |                      |
| My Finances          | Registration Bill                  |                |                  |                                     |                      |
| Account Information  | Report                             |                |                  |                                     |                      |
| View 1098T           | Enrollment:                        |                |                  |                                     |                      |
| Nelnet Payment/Plans | BS in Biology                      |                |                  |                                     |                      |
| Registration Bill    | Term:                              |                |                  |                                     |                      |
| III My Financial Aid | 2020 Spring Semester               |                |                  |                                     |                      |
| III My Career        | Start Date:                        |                |                  |                                     |                      |
|                      | mm/dd/yyyy                         |                |                  |                                     |                      |
| Hy Documents         |                                    |                |                  |                                     |                      |
|                      | End Date:<br>mm/dd/yyyy            |                |                  |                                     |                      |
|                      | mm/aa/yyyy                         |                |                  |                                     |                      |
|                      | Report Format:                     |                |                  |                                     |                      |
|                      | PDF                                |                |                  |                                     |                      |
|                      | ☑ View report in a new window      |                |                  |                                     |                      |
|                      | View Report Cancel                 |                |                  |                                     |                      |
|                      |                                    |                |                  |                                     |                      |
|                      |                                    |                |                  |                                     |                      |
|                      |                                    |                |                  |                                     | •                    |